# **AHK-Scripte**

# **Was ist AutoHotkey?**

AutoHotkey (AHK)ist eine freie Open-Source-Scriptsprache<sup>1</sup> für Windows. Die Stärken von AHK liegen in der Automatisierung von Benutzereingaben und einer flexiblen Handhabung benutzerdefinierter Hotkeys. Mit AHK lassen sich sowohl Tastatur- als auch Mausbefehle (fast) beliebig modifizieren.

Einfache Beispiele sind:

Tasten umbelegen (die Taste X auf die Taste U legen und umgekehrt), Maustasten vertauschen oder Tasten mit Funktionen belegen (spiele einen Song nach Drücken von Alt + S).

Außerdem lassen sich mit wenigen Befehlen grafische Benutzeroberflächen (GUIs) erstellen.

# **Wie funktionieren AHK-Scripte?**

Zum Erstellen und Bearbeiten von AHK-Scripten braucht man das Programm AutoHotkey, das kostenlos aus dem Internet geladen<sup>2</sup> werden kann.

Ein AHK-Script im Quellcode erkennt man an der Endung "ahk", in dieser Form lassen sich die Scripte editieren und verändern. Sie sind jedoch nur lauffähig, wenn auf dem PC auch das Programm AutoHotkey installiert ist.

**Unsere Scripte stehen in kompilierter Form (als EXE-Datei) zum Download;, Sie brauchen sich also nicht mit AutoHotkey zu beschäftigen. Die Scripte laufen direkt auf jedem Windows-Computer.**

Haben Sie Fragen zu AHK-Skripten? Möchten Sie den Quellcode eines Programms? Oder haben Sie eine Idee für ein nützliches Script?

**[Schreiben Sie uns!](mailto:info@kommhelp.de)**

-

**----------------------------------------------------------------------------------------------------**

# **Installieren / Deinstallieren**

Ein AHK-Script erfordert keine Installation; man kann es einfach auf die Festplatte kopieren. Es ist dann sofort einsatzbereit.

Man muss ein Script daher auch nicht deinstallieren, sondern kann es einfach wieder von der Festplatte löschen.

*Vorschlag: Kopieren sie Ihre Scripte in ein einheitliches Verzeichnis, zum Beispiel C:\AHK.*

<sup>2</sup> http://www.autohotkey.com/

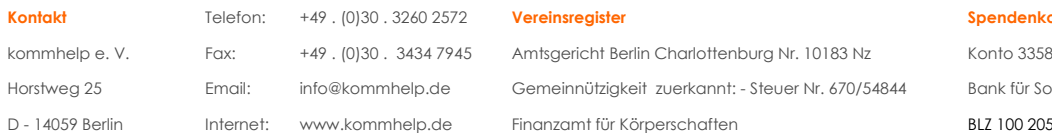

#### **Spendenkonto**

 $0.16$ **Bank für Schaft**  $500$ 

 $1$  Unter Windows werden Scripte auch als Makros bezeichnet. Mehr über Scriptsprachen: http://de.wikipedia.org/wiki/Scriptsprache

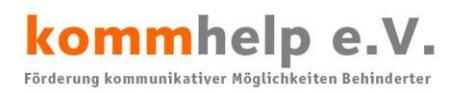

# **AHK-Scripte starten und beenden**

### **Starten:**

Ein Script wird, wie jede EXE-Datei, durch einen Doppelklick auf die Datei oder einen Link zur Datei gestartet.

Um ein Script jederzeit leicht starten zu können, gibt es verschiedene Möglichkeiten.

#### **Script in das Startmenü legen:**

Klicken Sie mit der rechten Maustaste auf das Script.

Klicken Sie auf **AN STARTMENÜ ANHEFTEN**.

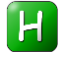

Н

### **Script auf den Desktop legen:**

Klicken Sie mit der rechten Maustaste auf das Script.

Klicken Sie auf an **SENDEN AN >** und anschließend auf **DESKTOP**.

Danach finden Sie auf dem Desktop ein neues Icon, über das Sie das Script starten können.

Danach finden Sie im Startmenü ein neues Icon, über das Sie das Script starten können.

### **Script jedes Mal mit Windows starten:**

Dazu müssen Sie eine Verknüpfung zu dem Script in den Autostart-Ordner legen. Eine Anleitung dazu finden Sie im Anhang.

Auch hier zeigt das grüne AHK-Icon in der Taskleiste an, dass das Script im Hintergrund läuft.

## **Beenden:**

#### **Über einen HotKey:**

Fast alle Scripte von kommhelp können Sie mit der "ESC"-Taste beenden. In den nachfolgenden Beschreibungen wird immer gesagt, mit welcher Taste oder Tastenkombination Sie ein Script beenden können.

#### **Über die Taskleiste:**

Sie können jedes AHK-Script auch immer so beenden:

Klicken Sie mit der rechten Maustaste auf das Script-Symbol in der Taskleiste

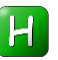

In dem Kontext-Menü können Sie dann zwischen folgenden beiden Möglichkeiten wählen:

- **Exit:** Beendet das Script, das Symbol verschwindet aus der Taskleiste.
- **Pause Script:** unterbricht die Ausführung des Scripts. Das Symbol färbt sich rot ein, verbleibt aber in der Taskleiste. Sie können das Script mit einem Rechtsklick erneut aktivieren, wenn Sie in dem Kontext-Menü das Häkchen vor Pause Script durch einen Links-Klick entfernen.

Seite 2 von 4

```
kommhelp e. V. 
Horstweg 25, D - 14059 Berlin - Tel.: +49 . 30 . 3260 2572, Fax: +49 . 30 . 3434 7945 - Mail: info@kommhelp.de, www.kommhelp.de
```
# **Anhang**

## **Programme automatisch starten**

Um ein Programm automatisch mit Windows zu laden, muss eine Verknüpfung zu diesem Programm im Ordner *AUTOSTART* abgelegt werden.

## **Wo finde ich den Ordner Autostart?**

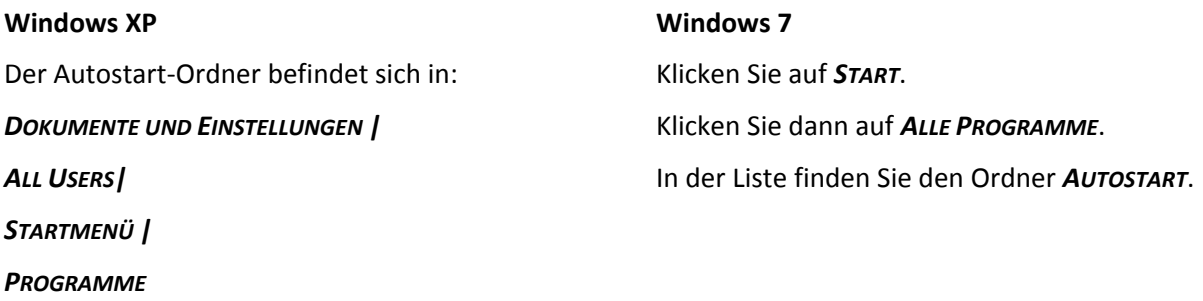

## **Erstellen des Eintrags im Ordner Autostart:**

### **Schritt 1**

Öffnen Sie den Ordner, in dem das Programm liegt, das Sie zukünftig automatisch beim Hochfahren des Rechners starten wollen.

*Hinweis:* 

*Programme werden unter Windows im Ordner C:\Programme abgelegt. Bei manchen Computern kann der Ordner auch C:\Program Files" heißen.*

### **Schritt 2:**

Klicken Sie mit der rechten Maustaste auf das Programmsymbol und wählen Sie aus dem Menüfenster "**Verknüpfung erstellen**". Windows erstellt jetzt ein neues Symbol mit der Bezeichnung "VERKNÜPFUNG MIT XXX" (XXX steht für den Namen des Programms).

### **Schritt 3:**

Klicken Sie mit der rechten Maustaste auf "VERKNÜPFUNG MIT XXX" und wählen Sie aus dem Menü "Ausschneiden".

#### **Schritt 4:**

Klicken Sie mit der rechten Maustaste auf den *AUTOSTART*-Ordner. Wählen Sie aus dem Menü den Befehl "Einfügen".

### **Das war's !.**

Seite 3 von 4

```
kommhelp e. V. 
Horstweg 25, D – 14059 Berlin - Tel.: +49 . 30 . 3260 2572, Fax: +49 . 30 . 3434 7945 - Mail: info@kommhelp.de, www.kommhelp.de
```
© bodyguard-interactive.com

# **AHK-Scripte bearbeiten**

AHK-Scripte können Sie mit jedem Texteditor bearbeiten. Achten Sie aber darauf, dass beim Speichern und Schließen die Programm-Datei die Endung .ahk hat.

Ein praktisches Programm zum Editieren von Scripten ist das ebenfalls kostenlose Programm **SciTE4AutoHotkey** [\(http://www.autohotkey.com/](http://www.autohotkey.com/) ).

Um mit AHK-Scripten arbeiten zu können, brauchen Sie das Programm AUTOHOTKEY.EXE. Sie können es kostenlos be[i http://www.autohotkey.com](http://www.autohotkey.com/) downloaden.

Seite 4 von 4

kommhelp e. V.

Horstweg 25, D – 14059 Berlin - Tel.: +49 . 30 . 3260 2572, Fax: +49 . 30 . 3434 7945 - Mail: info@kommhelp.de, www.kommhelp.de